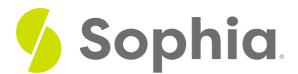

# **Spacing**

by Sophia

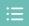

#### WHAT'S COVERED

In this lesson, you'll learn about letter and linespacing and how they are used to make type more readable. Specifically, this lesson will cover:

# 1. Paragraph

A paragraph is more than one line of type.

When you're reading something online or writing a paper, you can see how paragraphs are formed by multiple lines of type.

After a few inane conversations regarding the role each animal would play in the event of an animal world war, I decided to sketch up a few spin off designs based on the ridiculous discussion

I've always loved planes and have always thought giraffes to be one of the funnier/more interesting animals (next to penguins of course) out there so decided that if any animal was to have the role of fighter pilot it would of course be the giraffe.

the giraffe.

So after a few iterations in Photoshop I went back and drew out the design by hand using Indian ink on standard printer paper which I later scanned back in to Photoshop (to get that hand drawn quality.) After a few hours over the course of a few days choosing colors and fixing tangents I finally

Paragraphs can be distinguished by indentations, as shown below.

After a few inane conversations regarding the role each animal would play in the event of an animal world war, I decided to sketch up a few spin off designs based on the ridiculous discussion.

The always loved planes and have always thought giraffes to be one of the funnier/more interesting animals (next to penguins of course) out there so decided that if any animal was to have the role of fighter pilot it would of course be the giraffe.

Paragraphs can also be distinguished by the space between the bodies of text.

After a few inane conversations regarding the role each animal would play in the event of an animal world war, I decided to sketch up a few spin off designs based on the ridiculous discussion.

I've always loved planes and have always thought giraffes to be one of the funnier/more interesting animals (next to penguins of course) out there so decided that if any animal was to have the role of fighter pilot it would of course be

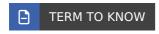

# 2. Leading and Linespacing

Back when movable type was used, the negative space between each line of type was calledleading.

Again, this referred to non-digital printing since there is no metal or lead between each line of text when you print digitally.

Leading is measured by the ascender height and descender height. Looking at the image below, the ascender height is the maximum height of the character.

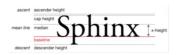

The H is a little taller, and the P sets the descender height. Both of those heights are taken into account when setting leading. In this example, you can see how the leading is different in each column and how it really affects the readability.

By default, leading in most page layout software is 20% of the size type, but you can change leading or **linespacing** to fit your needs.

If you're trying to create a comfortable reading experience, keep ascenders and descenders in mind; you won't want them touching one another or overlapping.

If you look at lines of text in blocks, like in the image below, you can really see the leading or linespacing between each line of text in the negative white space there.

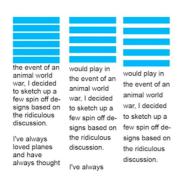

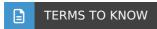

#### Leading

Pronounced *ledding*, another term for linespacing; refers to the non-digital printing technique of using strips of lead to create the space between lines.

#### Linespacing

The space between lines of type, usually measured in points. In computer program settings, the number used is the amount of linespacing added to the size of the type.

# 3. Kerning

**Kerning** is the spacing between letter pairs in a headline, often adjusted to make the white space visually even. This is closely related to **letterspacing**.

In the example of kerning below, you can see that the spacing between the W and the A has a lot of negative space surrounding it up top.

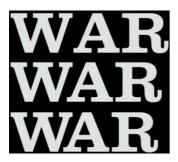

If you auto adjust it, you get something similar to what you see in the middle. If you manually adjust it, then you have a bit more control over the spacing like you do at the bottom. Below is another look at the negative space between letters.

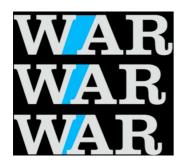

It's a minor adjustment, but kerning really does change the look of headings.

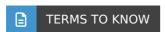

#### Kerning

The spacing between letter pairs in a headline, often adjusted to make the white space visually even.

## Letterspacing

The spacing between letter pairs.

# 4. Tracking

Tracking is the spacing over a range of letters and words in body copy, often adjusted for fit or style.

In the image below, you can see that the spacing changes in each line, but this is different from kerning.

This is an example of tracking.

This is an example of tracking.

This is an example of tracking.

This is an example of tracking.

This is an example of tracking.

Tracking refers to the overall spacing of a word or line of text, and it affects the overall spacing or density and readability of that particular block of text. Kerning, on the other hand, is specific to spacing adjustments of two particular characters that don't appear equally spaced.

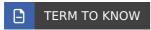

#### **Tracking**

The spacing over a range of letters and words in body copy, often adjusted for fit or style.

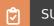

#### **SUMMARY**

In this lesson, you learned about spacing, and how it is used to make type more readable. Specifically, you learned how to identify a **paragraph**, what **leading and linespacing** look like in practice, and how **kerning** and **tracking** describe different spacing adjustments.

Keep up the learning and have a great day!

Source: SOURCE: THIS WORK IS ADAPTED FROM SOPHIA AUTHOR MARIO E. HERNANDEZ

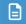

#### **TERMS TO KNOW**

#### Kerning

The spacing between letter pairs in a headline, often adjusted to make the white space visually even.

# Leading

Pronounced *ledding*, another term for linespacing; refers to the non-digital printing technique of using strips of lead to create the space between lines.

### Letterspacing

The spacing between letter pairs.

## Linespacing

The space between lines of type, usually measured in points. In computer program settings, the number used is the amount of linespacing added to the size of the type.

## Paragraph

More than one line of type.

### Tracking

The spacing over a range of letters and words in body copy, often adjusted for fit or style.